## CUION - 操作案内 - 19.10.24新システムver.

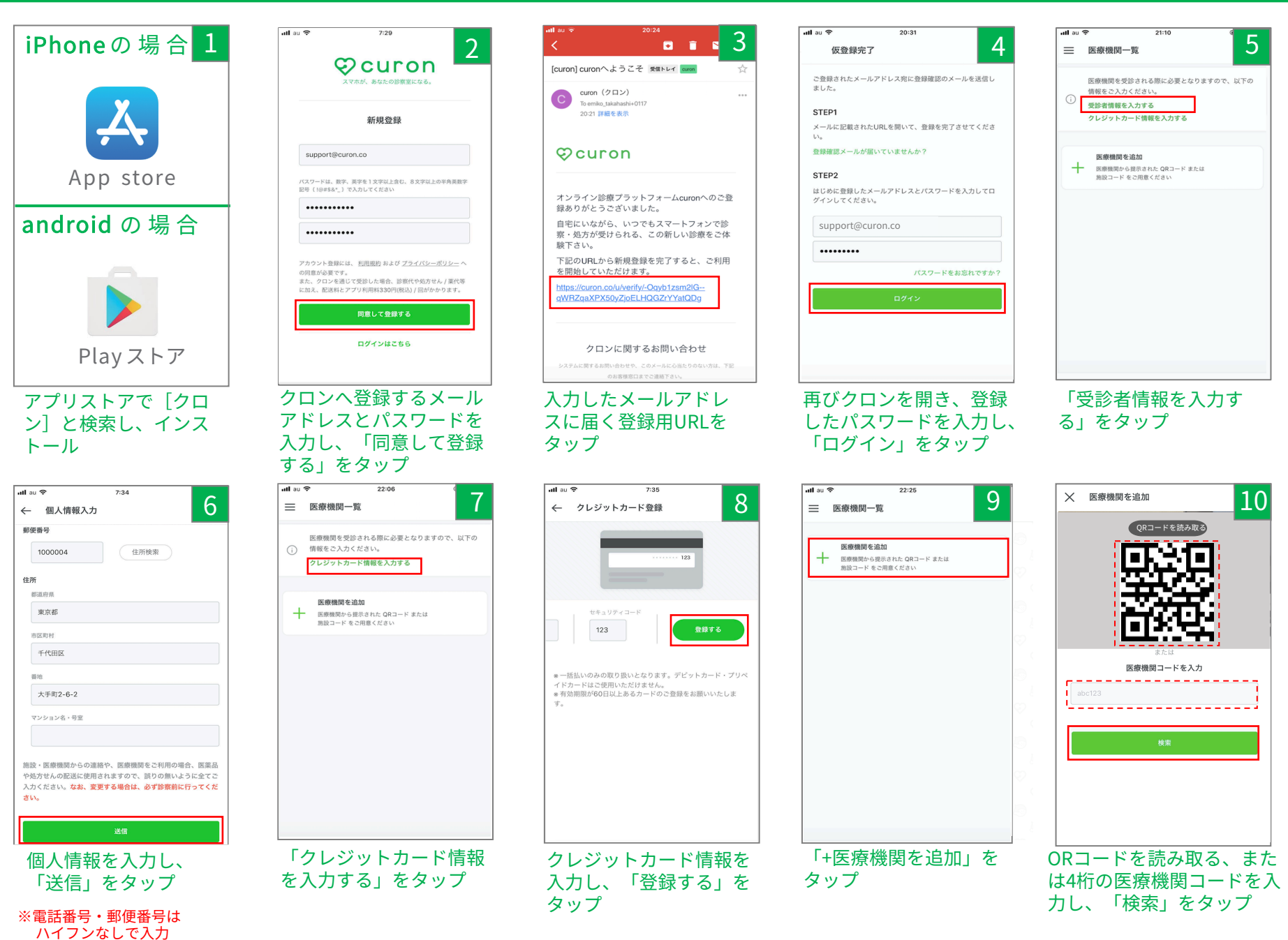

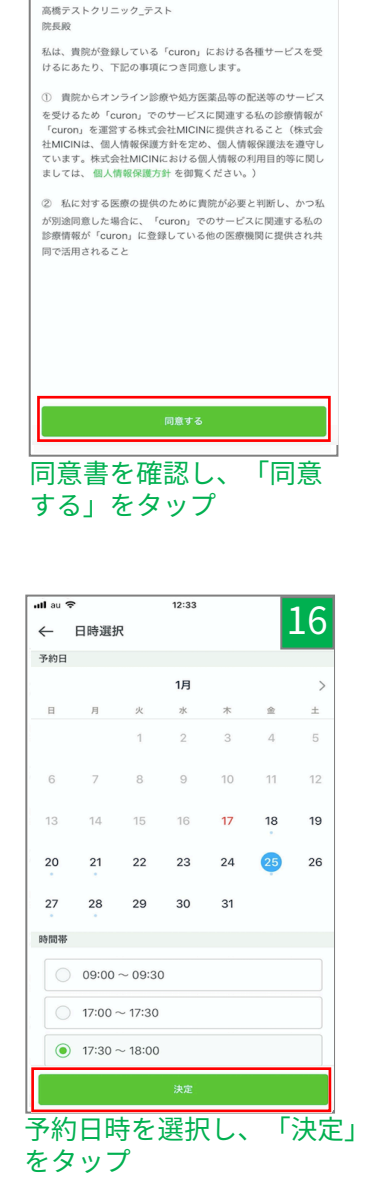

11

診察を受ける患者様を選択してください。

高橋

タカハシ

--------

5-------

名前 (漢字)

★クロン

名前 (カナ)

クロ:

都道府県

東京都

市区町村

千代田区

町名・番地

マンション名・号室

大手町

未記入

★クロン 高橋 ▼

 $20:35$ 

 $\sqrt{d}$  au  $\hat{z}$ 

← 同意書

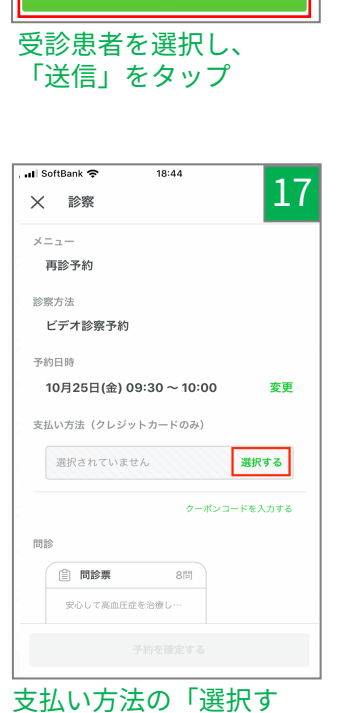

る」をタップ

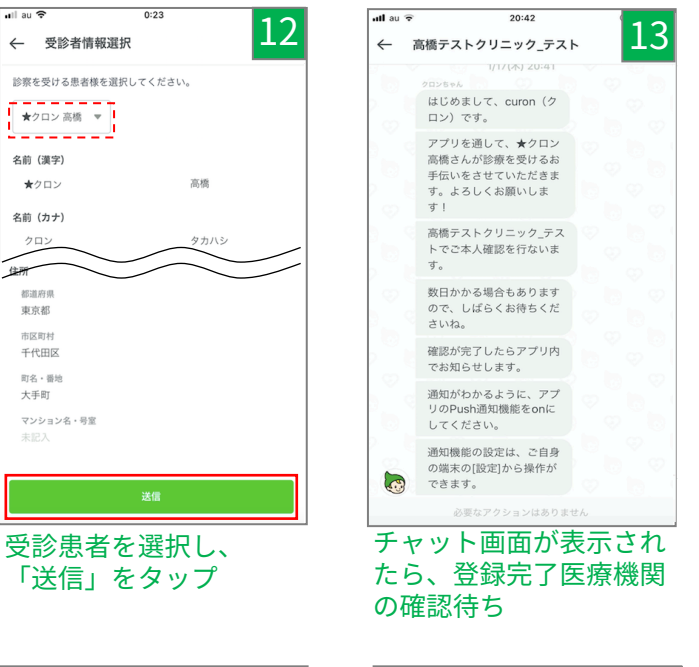

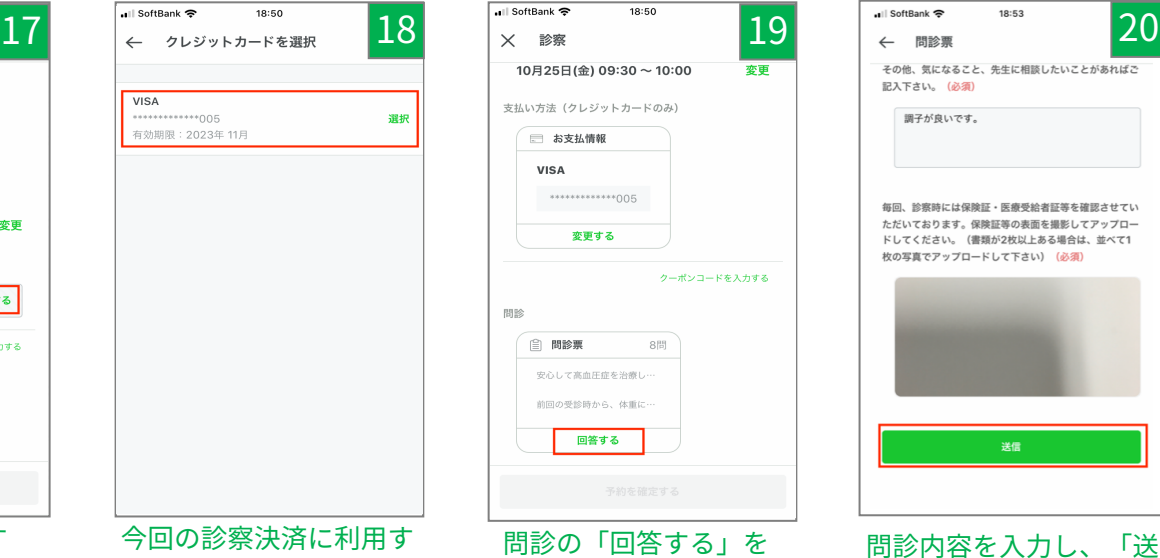

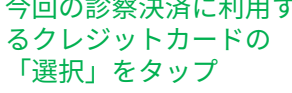

※診察途中にクレジットカードの 変更はできません

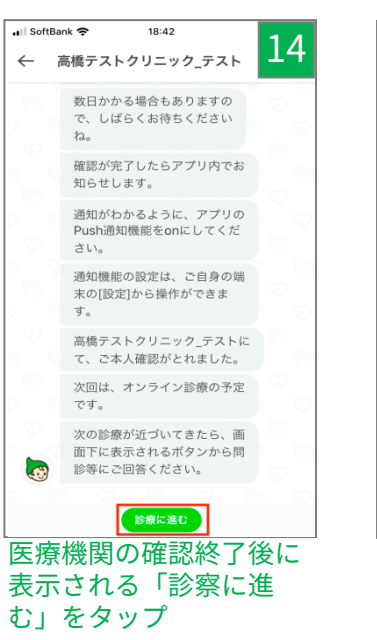

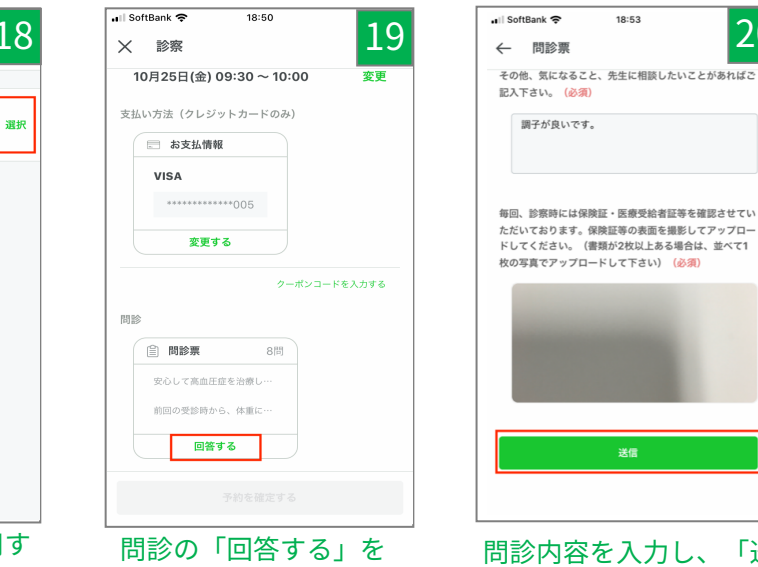

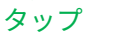

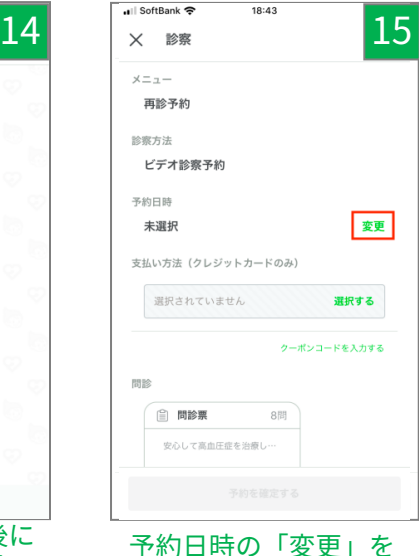

タップ

その他、気になること、先生に相談したいことがあればご 記入下さい。 (必須) 調子が良いです。 毎回、診察時には保除証·医療受給表証等を確認させてい ただいております。保険証等の表面を撮影してアップロー ドしてください。(書類が2枚以上ある場合は、並べて1 枚の写真でアップロードして下さい) (必須) 送信 問診内容を入力し、「送

信」をタップ

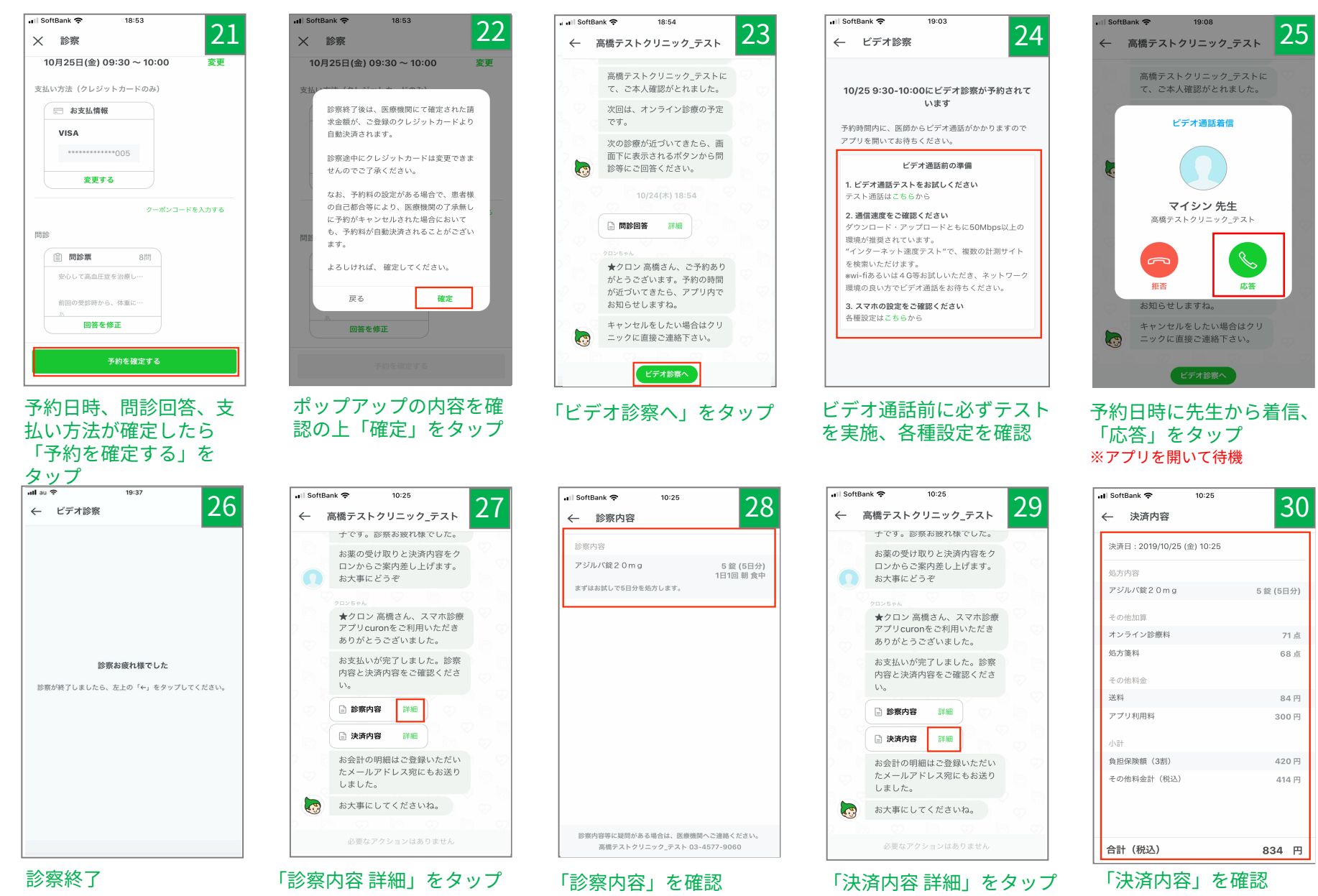

※診察後は、医療機関より診察内容 の請求が行われ、手順18で選択さ れたクレジットカードで⾃動決済

※クロンの「アプリ利用料」は 税込330円で決済

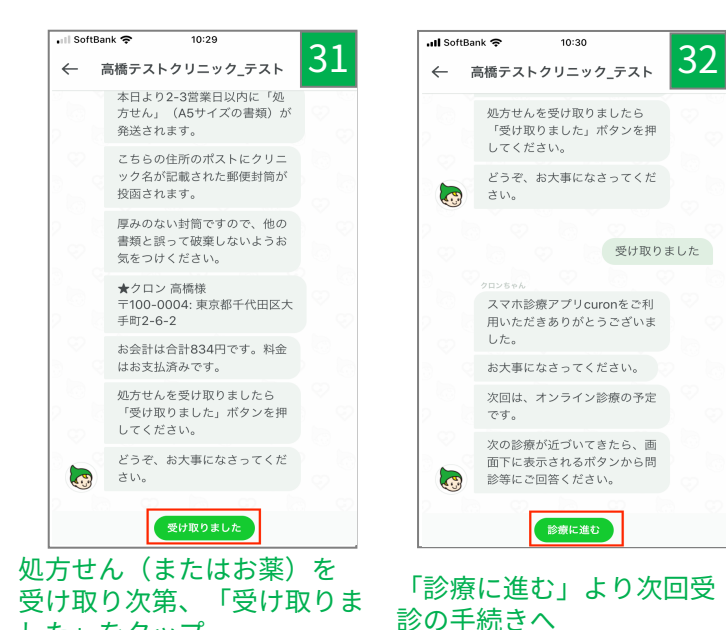

した」をタップ ※発送物がない場合はボタン表示なし

(クロンの配送追跡サービスにて発送された場合)  $9:40$ all 4G 31 20:42  $_{\rm eff}$ 32← [Demo] MICIN ← [Demo] MICIN 10/25(金) 20:14 【Demo】MICINで、発送の用 **USHTCA WINDOWS - HUSHER**<br>
<del>- 本日より2-3営業日以内にヤマート<br>
ト運輸で「お薬」が発送され、</del> フラホ設施フブルeurooを予測 用いただきありがとうございま した。 こちらの住所に宅配業者がお届 お大事になさってください。 土します。追路番号は <mark>- 彩水3彩8年3巻7年となります。 |</mark><br>- ポストに不在通知が入っていた お薬がなくなる頃にアプリ内で お知らせしますが、それより早 く診察が必要になった場合は、 場合は、お早めにお受け取りく 以下のボタンを押し、問診に回 ださい。 答をしてください。 ★クロン 高橋様 **〒100-0004: 東京都千代田区大** ★クロン 高橋様 体調にお変わり ないですか? 手町2-6-2 クリニックへの受診日が近づい お会計は合計951円です。料金 てきました。お身体の調子はい は登録されたクレジットカード かがですか? にて決済されています。 お時間がある時に、以下のボタ お会計の明細は下記の「決済内 ンから診察に進んで下さい。 容」をご確認ください。 □ 決済内容 詳細 お会計の明細はご登録いただい たメールアドレス宛にもお送り しました。 G お大事になさってください。

※1 追跡番号が表示されます

 $\frac{1}{2}$ 

2222

※2 配送状況より、配達完了が確認されると、⾃動的に 「診療に進む」ボタンに変わります

S療に進む